# **Vodafone Internet e Telefono**

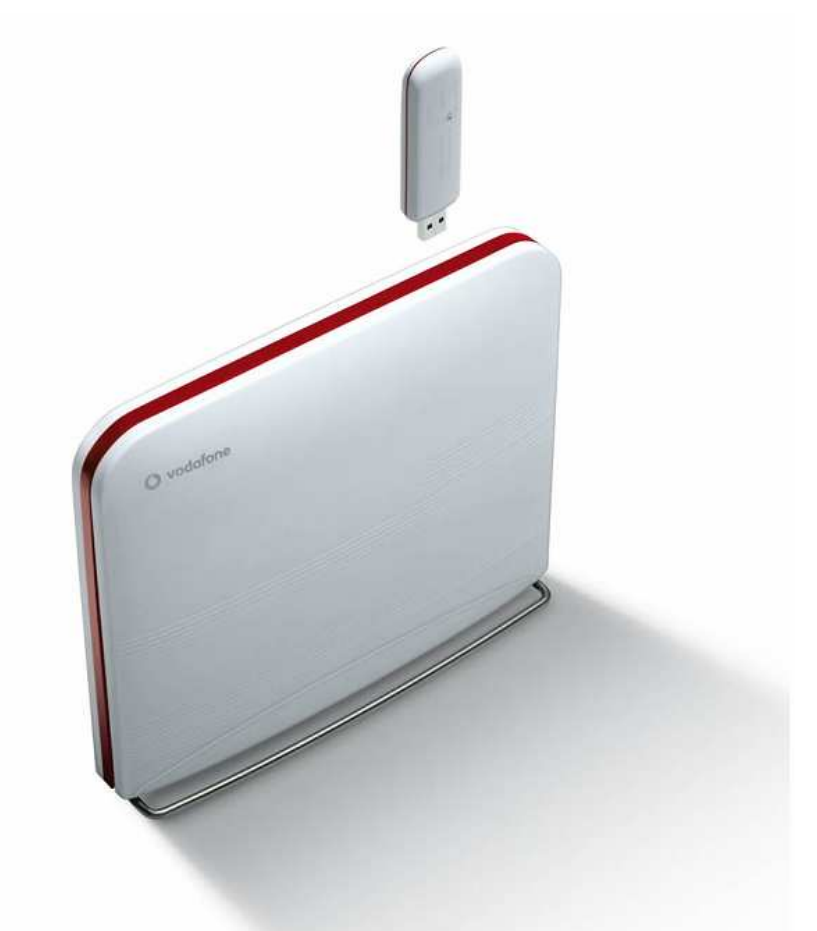

## **Guida ai Servizi Voce**

### **INDICE**

- VISUALIZZAZIONE DEL PROPRIO NUMERO
- VISUALIZZAZIONE DEL NUMERO CHIAMANTE
- AVVISO DI CHIAMATA
- CHIAMATA IN ATTESA
- DEVIAZIONE DI CHIAMATA
- ELENCO RAPIDO DEI COMANDI

#### **1VISUALIZZAZIONE DEL PROPRIO NUMERO**

Impostando questa funzionalità <sup>è</sup> possibile decidere se visualizzare o nascondere le informazioni relative al proprio numero fisso, quando si effettua una singola chiamata in uscita.

Il comando per nascondere il proprio numero è riportato nella tabella sottostante.

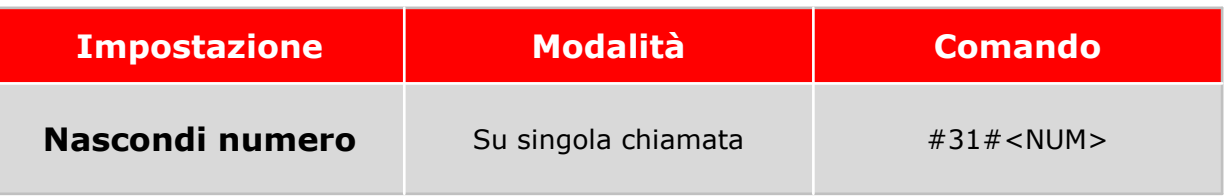

dove NUM corrisponde al numero chiamato; deve essere digitato in formato esteso (es. 021234567, 3481234567).

#### **2VISUALIZZAZIONE DEL NUMERO CHIAMANTE**

Se il telefono fisso collegato alla Vodafone Station è dotato di display, questo servizio permette di visualizzare il numero del chiamante (ove questo fosse disponibile).

Questa funzionalità permette di essere avvisati da un segnale acustico quando si riceve una chiamata sul proprio numero fisso, mentre è in corso una conversazione su un'altra chiamata attivata precedentemente. Il servizio è attivo sul proprio numero di telefono fisso a partire dall'attivazione della linea ADSL e può essere disattivato e riattivato utilizzando i seguenti comandi:

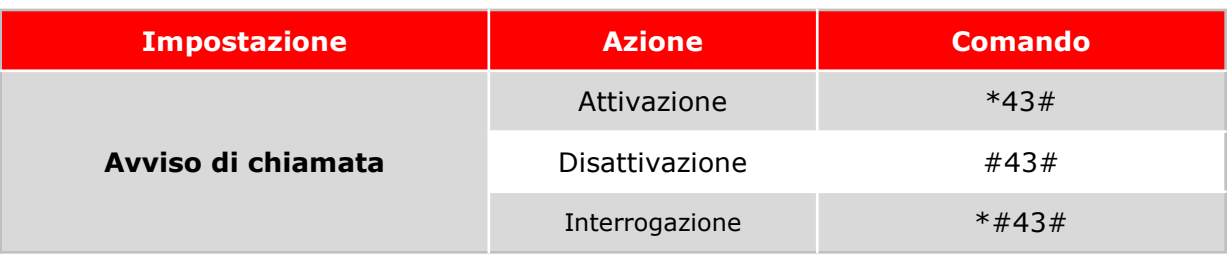

Dopo aver digitato l'opportuno comando, attendere il segnale acustico.

#### **4CHIAMATA IN ATTESA**

Grazie a questo servizio è possibile rispondere ad un'altra chiamata ricevuta sul proprio numero fisso o effettuarne una nuova, ponendo in attesa una conversazione in corso.

Per rispondere alla seconda chiamata è necessario chiudere o mettere in attesa la prima, digitando il tasto "Repeat" (R) seguito dal "2"; per respingere la seconda chiamata, invece, occorre digitare il tasto "Repeat"(R) seguito dal "1".

Per effettuare una nuova chiamata mentre è in corso un'altra conversazione è necessario premere il tasto "Repeat" (R) seguito dal numero di telefono che si desidera chiamare; concludendo la seconda si ritorna automaticamente sulla prima.

Per usufruire del servizio di chiamata in attesa è necessario avere attivo il servizio di avviso di chiamata.

Questa funzionalità consente di deviare su un altro numero di telefono<sup>(1)</sup> le chiamate in arrivo sul proprio numero fisso, scegliendo tra le seguenti opzioni:

- Deviazione quando non si risponde al proprio numero fisso
- Deviazione quando il proprio numero fisso è occupato (se è attivo il servizio di avviso di chiamata esso prevale sul trasferimento, quindi la chiamata non viene deviata ma si sentirà il tono che annuncia un'ulteriore chiamata entrante)
- Deviazione di ogni chiamata (la chiamata viene sempre deviata)

#### **5DEVIAZIONE DI CHIAMATA (2/2)**

Per attivare e disattivare la deviazione di chiamata nei diversi casi, si possono utilizzare i seguenti comandi (anche se si utilizza un telefono che include questa funzionalità nel menù delle impostazioni):

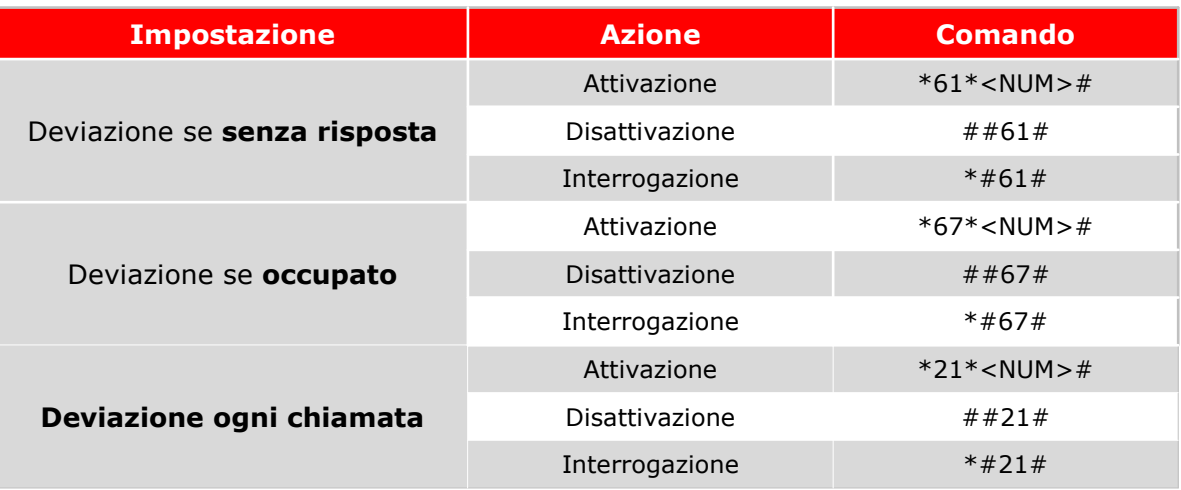

dove NUM corrisponde al numero chiamato; deve essere digitato in formato esteso (es. 021234567, 3481234567).

Dopo aver digitato l'opportuno comando, attendere il segnale acustico.

In tutti i casi di linea ADSL momentaneamente non disponibile tutte le chiamate ricevute sul tuo numero fisso verranno automaticamente deviate sul numero fisso associato alla Vodafone Internet Key. Continuerai quindi a ricevere tutte le chiamate sul tuo numero senza dover impostare alcuna deviazione.

 *Nota: se hai impostato con l'apposita stringa la deviazione di tutte le chiamate verso un numero a tua scelta, in caso di momentanea indisponibilità della linea ADSL, le chiamate verranno comunque deviate solo verso il numero fisso associato alla Vodafone Internet Key.*

### **ELENCO RAPIDO DEI COMANDI**

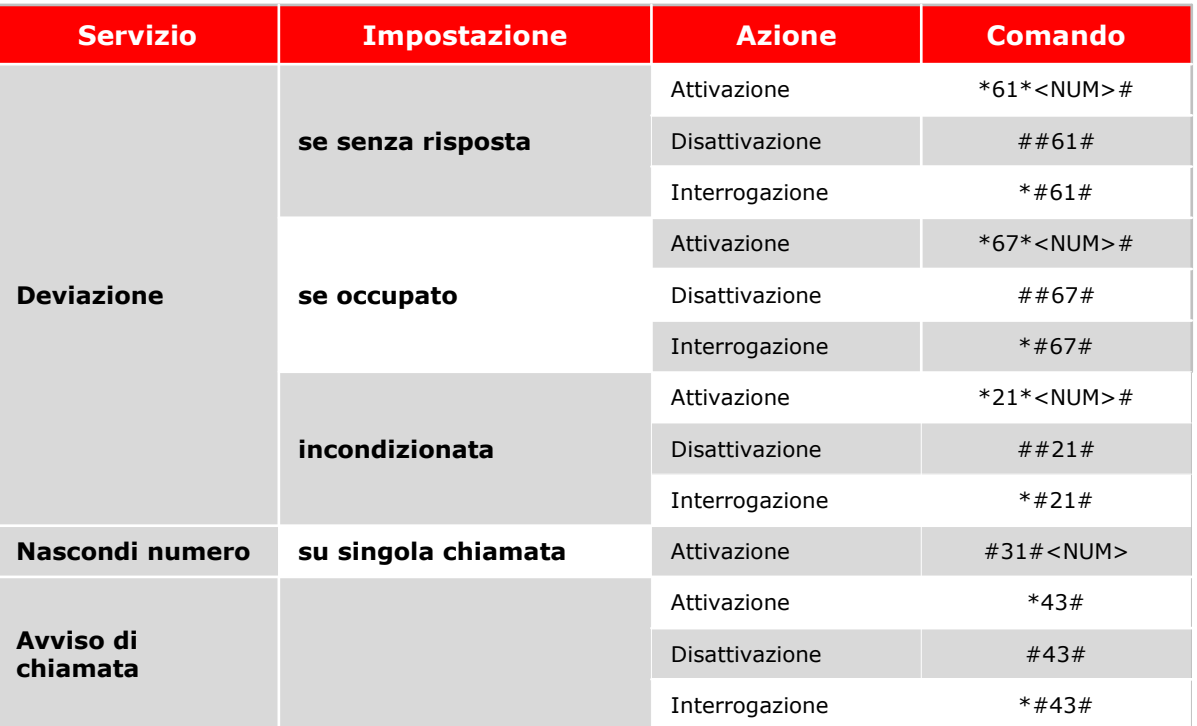

dove NUM corrisponde al numero chiamato; deve essere digitato in formato esteso (es. 021234567, 3481234567).